## **Comment puis-je m'assurer que le Hotas Warthog est installé correctement sur mon ordinateur?**

Le HOTAS Warthog est conforme avec les spécifications **HID (Human Interface Device)**. Nous avons développé cet accessoire de telle sorte qu'il soit automatiquement reconnu comme un **Contrôleur de jeu HID** dès sa connexion au port USB de votre ordinateur,

Une fois connectée et installée, celui-ci devrait normalement apparaître au niveau du **Gestionnaire de Périphérique :**

- Faite un clique-droit sur l'icône **Poste de Travail** sur votre bureau et sélectionnez **Gérer**
- Dans la colonne de gauche, cliquez sur **Gestionnaire de Périphérique**

Les deux composants du HOTAS Warthog devraient apparaître de la manière suivante:

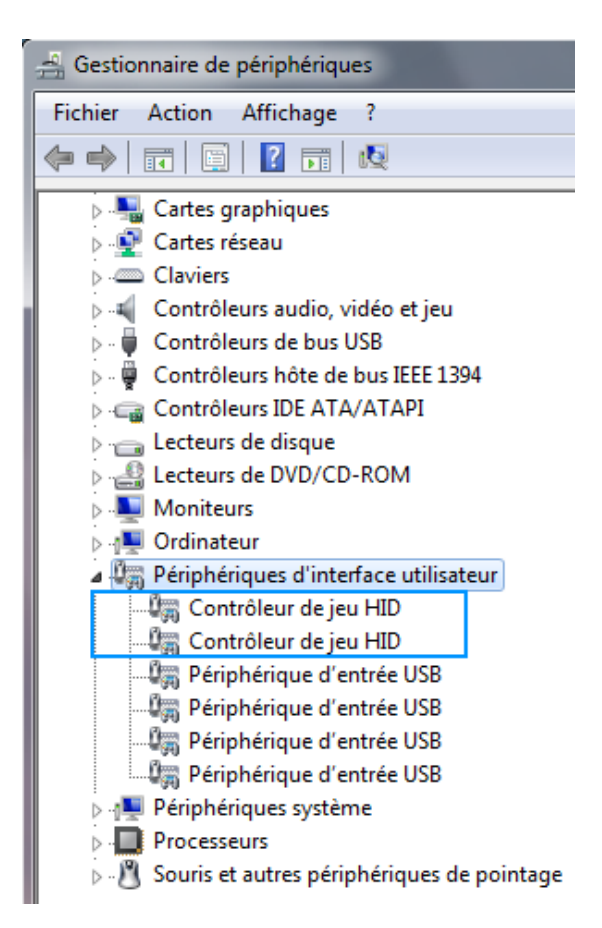

Il est possible que plusieurs de ces éléments soient présents si d'autres contrôleurs de jeu sont connectés à l'ordinateur.

Le HOTAS Warthog devrait également disponible sous **Contrôleurs de jeu** :

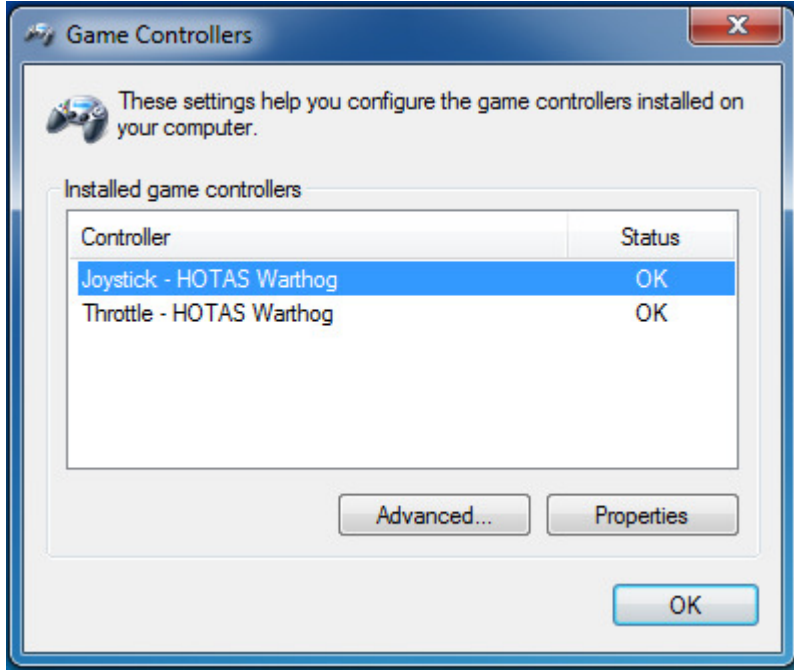